Original Photoshop 2020

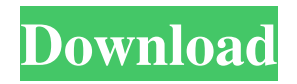

**Photoshop 2020 Download Gratis Free Download [Updated] 2022**

Dreamweaver Dreamweaver is an all-in-one web authoring tool that enables HTML, CSS, and image editing. Its sophisticated page-building and layout tools are customizable to suit any site. You can create custom HTML5 code onscreen, or you can preview your page in a real web browser or mobile device emulator. Dreamweaver uses a WYSIWYG (what you see is what you get) view, which makes it easy to edit all of the CSS and HTML elements on your page. Dreamweaver has a myriad of tutorials, but be advised that the interface is confusing to beginners because it's so different from other popular editors.

The Dreamweaver help section is chock-full of information. Adobe has released Lightroom for Windows (version 4.1), which is a tool for picture management. If you're not interested in using the editing aspects of Photoshop or Elements, Lightroom is perfect for organizing your pictures. If you're using a Mac, you can use iPhoto for picture management, plus you can use iPhoto to sync your photographs with your iPad (as discussed later in this chapter).  $***$ 

## Finding the Perfect Editor for You Editing software is constantly

improving, so whether you're planning on learning to use Photoshop or Dreamweaver, or you just need to get up to speed on using a new editing program, it's essential to familiarize yourself with the options. Here are a few guidelines to help you find the perfect editor for you: \* If you're interested in learning to use several types of software, do the tutorials on any software you are interested in using. \* Do a general search on the software's website to find the best help for that product. \* Try using trial software to get a feel for the product and then purchase only if you're really interested. \* Try the program on a small project before you commit to using it for the big picture. \* Know what you want from your editing software. If you want detailed editing, maybe you want to invest in Photoshop Elements. If you just want to do a little cleanup, a good program such as Photoshop can get the job done.

## **Photoshop 2020 Download Gratis**

Photoshop Elements offers a variety of tools for image editing, including filters, batch processing, color adjustment and effects, colorizing, and special tools for retouching and enhancing portraits. It's the perfect tool to edit your family photos or to make professional changes to photos of yourself. This post discusses the low-budget Photoshop for inexperienced users, and the intermediate-to-advanced Photoshop tips and tricks for experienced users. This post covers Photoshop from its transition to the Creative Cloud model in 2016, to its current transition from the Apple App Store in 2020. Editing Photos in Photoshop Learn how to edit photographs in Photoshop or

Photoshop Elements 2019. If you're new to Photoshop, you'll want to learn the basic tools that Photoshop provides. If you know a bit of Photoshop, you'll want to know how to edit photos in the Creative Cloud version of Photoshop and Photoshop Elements. How to use Photoshop How to access Photoshop shortcuts Once you're familiar with the basic tools, you'll want to know how to use Photoshop's shortcut keys and keyboard shortcuts. Some Photoshop shortcuts apply to Photoshop CC and Photoshop Elements 2019, and some only apply to Photoshop CC, while still others apply to both versions. How to use the Adjustment panel How to use the Levels dialog to correct exposure Once you have a RAW photo, it's a good idea to learn to use the Adjustments panel so you can quickly access the adjustments you need without opening a dialog. Some of the tools in the panel are available in a single click, while others require you to find a specific setting and change it. For example, the Global Lightness/Clarity slider can be used to brighten an underexposed photo, or to adjust the contrast of an over-contrasted photo. You can learn more about using the Adjustments panel in this article. How to use the Select tool How to use the Rectangular selection tool The most basic tool in the toolbox is the Select tool, which can be used to create rectangular selections, oval selections, or freehand selections. How to use the Direct Selection tool How to use the Lasso tool The Lasso tool is a great tool to select areas of an image that you want to copy, move, resize, or do anything else to. Use the Lasso tool to create the boundaries of objects on photos, resize objects in the document 05a79cecff

## **Photoshop 2020 Download Gratis Crack**

Jingū Station (Tokyo) is a railway station on the Keio Inokashira Line in Ōi District, Tokyo, Japan, operated by the private railway operator Keio Corporation. Lines Jingū Station is served by the 12.6 km Keio Inokashira Line from to. The station is 7.6 km from the starting point of the line at Shinjuku Station. Station layout The station consists of two ground-level side platforms serving two tracks, with the station building located underneath. Platforms Adjacent stations History The station opened on 15 March 1894. The station building was rebuilt in 1984. Station numbering was introduced on all Keio lines on 15 March 2019, with Jingū Station becoming "IN12". Passenger statistics In fiscal 2014, the station was used by an average of 53,296 passengers daily (boarding passengers only). The passenger figures for previous years are as shown below. Surrounding area Gendai-ji Jingū Shrine See also List of railway stations in Japan References External links Category:Railway stations opened in 1894 Category:Keio Inokashira Line Category:Stations of Keio Corporation Category:Railway stations in Tokyo Category:1894 establishments in JapanSid Silman Sidney Samuel Silman (February 4, 1914 – December 30, 1993) was a Major League Baseball pitcher. He played parts of two seasons in the majors, and with the Philadelphia Phillies and the Detroit Tigers. References External links Category:1914 births Category:1993 deaths Category:Major League Baseball pitchers Category:Philadelphia Phillies players Category:Detroit Tigers players Category:Baseball players from New York (state) Category:Sportspeople from

Brooklyn Category:Jersey City Giants players Category:San Diego Padres (minor league) players Category:Jersey City Skeeters players Category:San Francisco Seals (baseball) players Category:Des Moines Demons players Category:Portland Beavers players Category:People from Ocean City, New JerseyQ: How to add the terminal command to the bash automatically? I want to run a command on Ubuntu 20.04 after log in and open a specific URL

**What's New In?**

// Copyright (C) 2005-2019 by Northwoods Software Corporation. All Rights Reserved. // Written by Jon Zeigler, Ewen Haley and Mark Cullen. // The code may be used and modified under the GNU General Public // License version 2 only. // // This code is part of the SchoolBook Project, a sample application from the // Hands-On Programming with C++ textbook. It was written by the author // as an entry in the CC++ Weekly Programming Contest. // See the README file in the top-level directory or // for more information. #ifndef

\_\_BOATROLDER\_H\_ #define \_\_BOATROLDER\_H\_ #include #include #include #include #include #include #include #include #include using namespace std; // import a text containing locations of boats void import\_boats(vector location\_data); // import a text containing locations of boats, and a map where each line is // a row in the data // the map will be cleared after importing the data void import\_boats\_and\_map(vector location\_data, vector &map, int row\_size); // import a text containing locations of boats, and a map where each line is // a row in the data, but skip the first

line // the map will be cleared after importing the data void import\_boats\_and\_map\_skip(vector location\_data, vector &map, int row\_size); // export the data to an image file // the first line of data is the row at the top of the image (first line) // format: row, latitude, longitude, water depth, and any notes void export\_boats(int row\_size, float latitude, float longitude, float water\_depth, string notes); // export the

**System Requirements:**

-PC with DX11 graphics card with 512mb of memory (Recommendation: NVIDIA GeForce GTX 760 or Radeon HD 7870) -1GHz Processor -1GB of RAM -Windows 7/8/10 64bit -8GB of hard drive space -Internet connection -90Hz refresh rate at 1080p Official Release Notes: -Joystick calibration -Minor graphics changes -Video: -Added a red backbuffer when using vsync with the video options -The

## Related links:

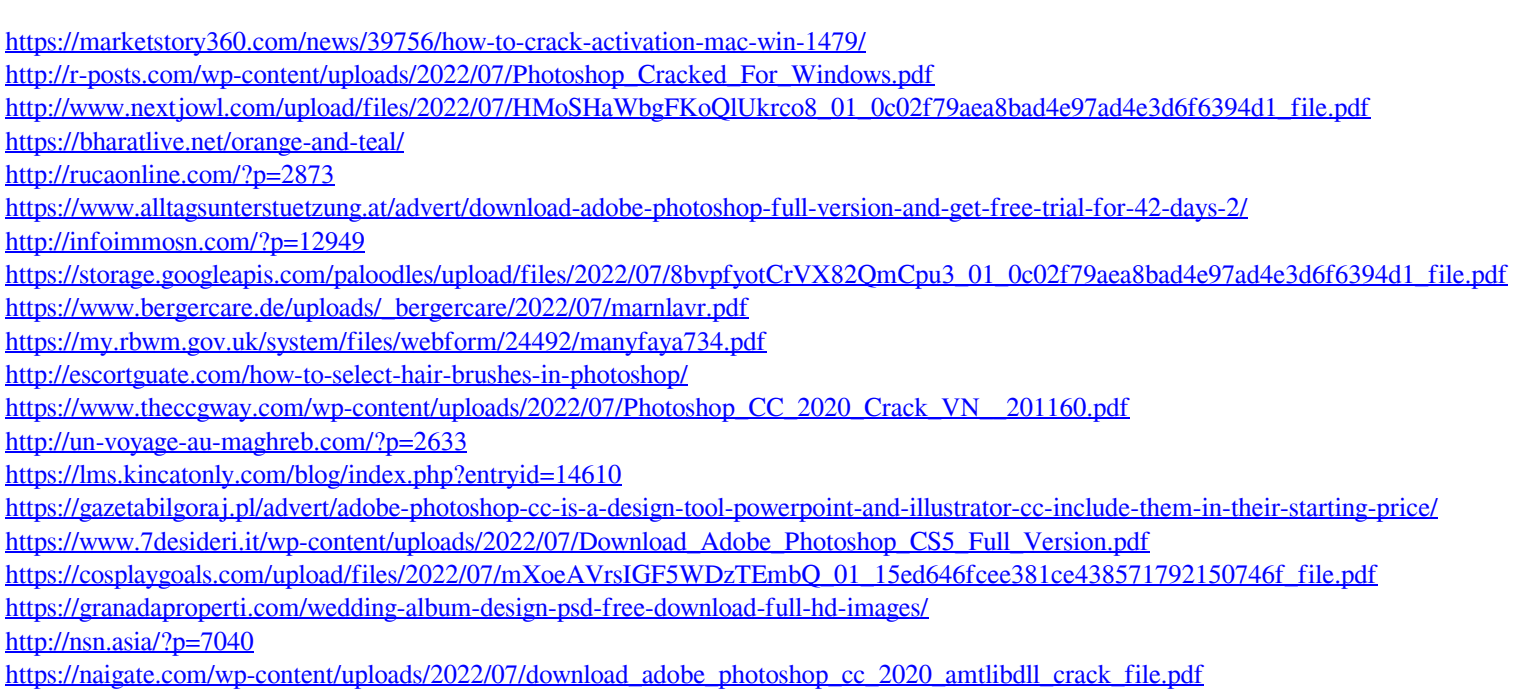